## District Back to School Reporting Checklist for Language Minority Students/English Learners

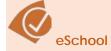

- ☐ ALL Districts submit ESOL Coordinator name and contact information in eFinance (see p. 33-35 of SIS Manual).
- ☐ ALL Students complete a Home Language Usage Survey upon initial enrollment.
- ☐ Determine student's LMS Status.
  - Generally, students with any answer other than "English" are LMS.
  - False positives--if needed, verify reasons for other language listed to ensure need for screening ("Dora the Explorer" Spanish, very recent introduction of a language other than English in the home, family learning French together as a second language, etc. do not qualify as a Language Minority Student and do not need screening).
    - If not truly a "Language Minority Student" due to reasons like examples listed above:
      - 1. Document reason not a LMS on the HLUS Verification Form.
      - 2. File HLUS with HLUS Verification Form in student's cumulative file.
      - Enter "EN" as "Home Language" in eSchool on student summary page under registration.

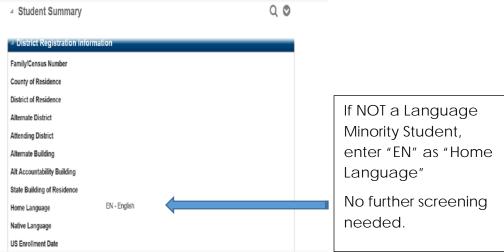

False Negatives- If school personnel have evidence of a language other than English being used by student or by family, (even though HLUS is all "English"), document other language use on HLUS Verification Form. (Family needs interpreter, family converses with student in a language other than English, teacher observes usage of a language other than English, etc.) This would qualify as a LMS.

- ➤ For ALL true Language Minority Students:
  - 1. File HLUS and HLUS Verification Form as needed in student's cumulative file.
  - 2. Enter the language other than English from HLUS and HLUS Verification Form as "Home Language" in eSchool on student summary page under District Registration.

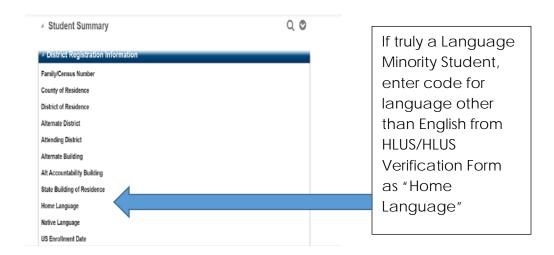

3. Check the "ESL" box on the Student Summary Page under "Educational Factors Screen".

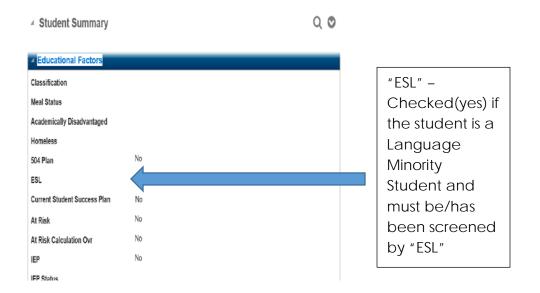

# All students with "ESL" checked are considered "Language Minority Students" for state and federal reporting purposes.

For ALL English only students, file HLUS in student's cumulative file.

| □ Screen true LMS for EL Status using ELPA21 screener or current ELPA21 summative scores for EL status.  |
|----------------------------------------------------------------------------------------------------|
| □ Annually review English Learners and adjust EL status as appropriate.                                  |
| □ Access the ELL page in eSchool.                                                                        |
|                                                                                                    |
| $\square$ ALL LMS students <b>must</b> have data entered in the ELL Program Screen which is accessed via |
| the Student Summary Page > Student's Enrolled Programs "ELL Entry/Exit".                                 |

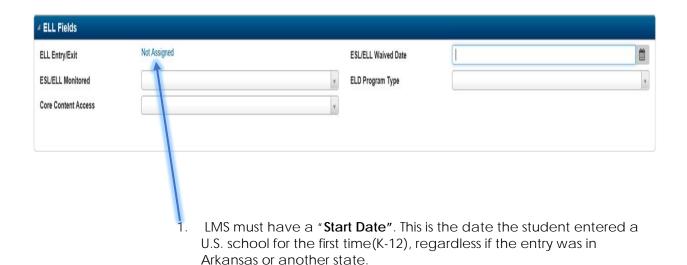

- LMS students who are NOT proficient in English as determined by ELPA21 and have NOT met the state exit criteria, are considered English Learners. Enter a check (√) as the "Value" if student is identified as an English Learner.
- 3. LMS students who meet the state exit criteria for Fluent English Proficient/Former English Learner status are not eligible for the ESL/ESOL Program and may not receive services. The "End Date" is the date the Language Placement and Assessment Committee determines the LMS student should be classified as Fluent English Proficient/Former English Learner.

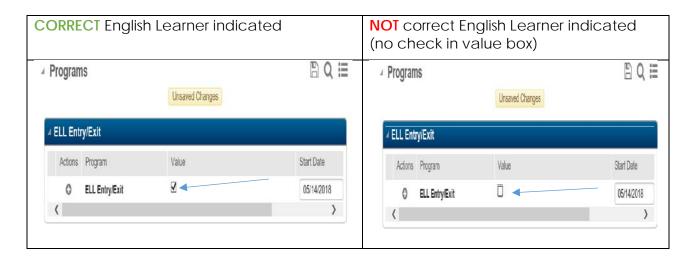

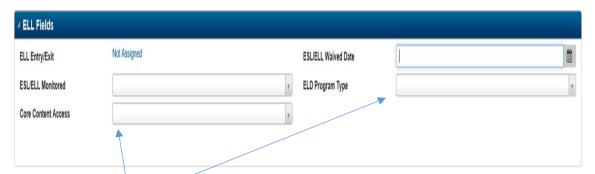

- 4. **English Learners** must have an **ELD program type** entered that indicates the primary type of English Language Development (ELD) service being provided to them.
  - PI- ELD Push-in
  - PO- ELD Pull-out
  - **CP-ELD Class Period**
  - EM- ELD Embedded in core
  - NP-Newcomer Program
  - **DS- Declined ELD Services**
- 5. **English Learners** must indicate the primary method by which the school provides the student meaningful access to the full curriculum in the **Core Content Access** Field
  - SI- Sheltered Instruction
  - CC- Content Classes with integrated support
  - NP- Newcomer Program
  - DS-Declined access to Core Content Services

Language Instruction Educational Program (LIEP) Data Codes Detailed

## Monitored Fluent English Proficient/Former EL Students

☐ Students in their first FOUR years as a Fluent English Proficient/Former EL student (whether due to initial classification or reclassification) must be monitored for four years and marked as such in eSchool.

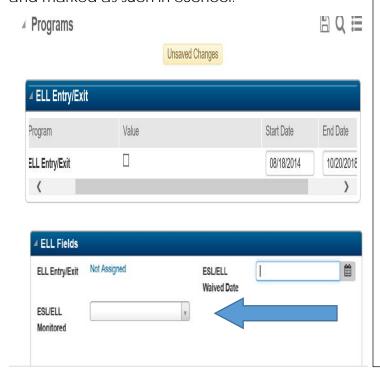

#### **Data Entry for Monitored Students:**

- Must have "Start Date" AND "End Date"
- 2. "Value" box must be blank
- 3. "ESL/ELL Monitored" must be marked
  - a. M1-Monitored Year 1
  - b. M2—Monitored Year 2
  - c. M3—Monitored Year 3
  - d. M4—Monitored Year 4
  - e. MC-Monitoring is complete
- 4. After year of monitoring, update M1 to M2 or M2 to M3, etc, if successful.
- During monitoring, if returned to EL status, remove "End Date", check "value" box, and remove monitored code.

## Data Entry for Students Whose Parents Have Waived ESL/ESOL Services:

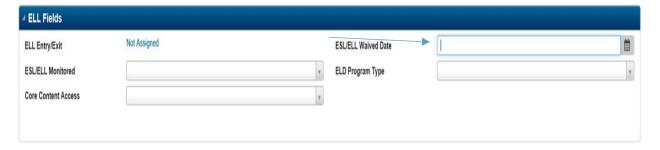

- ☐ Enter the "ESL/ELL Waived Date"—The date an EL student's parent signed the form waiving ESL/ESOL services for the student.
  - Waives services only, not identification. Must still have a start date with the value box checked on the ELL Program Screen if not meeting exit criteria.
  - Must participate in annual ELPA21 assessment until all state exit criteria met.

## <u>Data Entry for Recent Immigrants in eSchool:</u>

☐ Immigrant Definition:

- A student who is:
- 1. Between the ages of 3 and 21
- 2. Who was not born in any state
- 3. Has not attended one or more schools in any one or more states for more than 3 full academic years (K-12).

☐ If student meets ALL THREE criteria in the definition above, mark "Y" in the "Immigrant" field on the "Student Personal Screen".

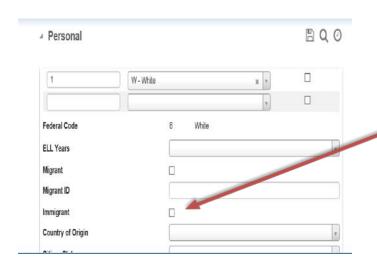

## **Data Entry for Immigrants:**

- If meet all 3 criteria, enter "Y" in "Immigrant" field.
- Maintain this field regularly as students can only be considered "Immigrant" for 3 full academic years.